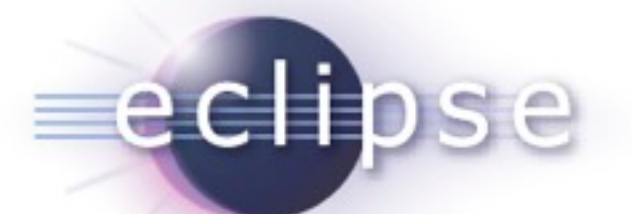

#### Plug-in Development Tips, Tricks and Best Practices *"In PDE we do tooling, but our business is people"*

Chris Aniszczyk <zx@us.ibm.com> PDE Lead Eclipse Committer

October 14, 2009

#### Agenda

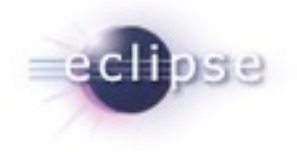

Plug-in Development with PDE **Fips, Tricks and Best Practices** 90  $\neg$  De Q&A

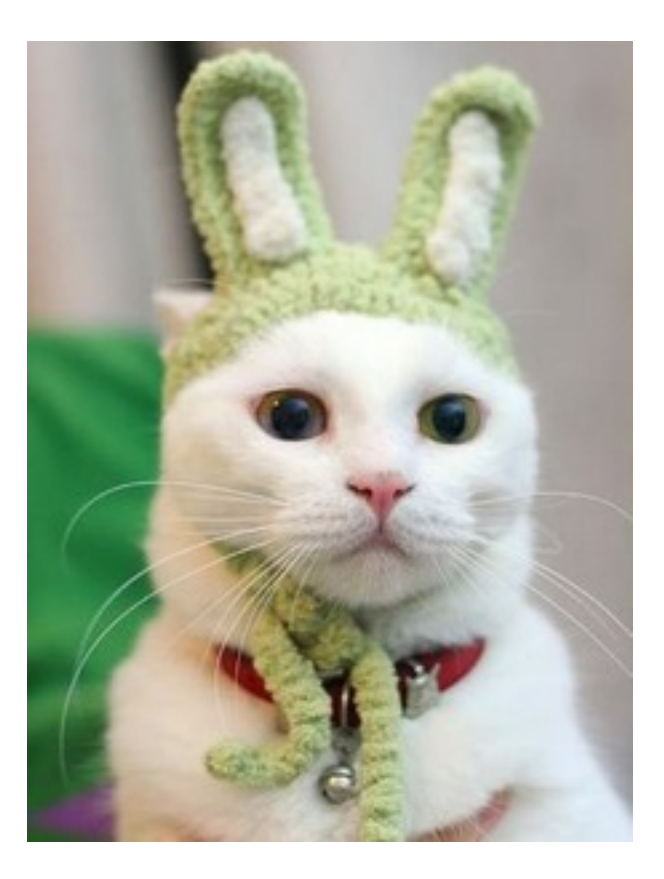

Plug-in Development Tips, Tricks and Best Practices | © 2008 by Chris Aniszczyk; made available under Creative Commons Att. Nc Nd 2.5

#### Seamless Integration of Components

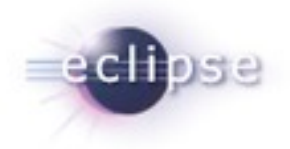

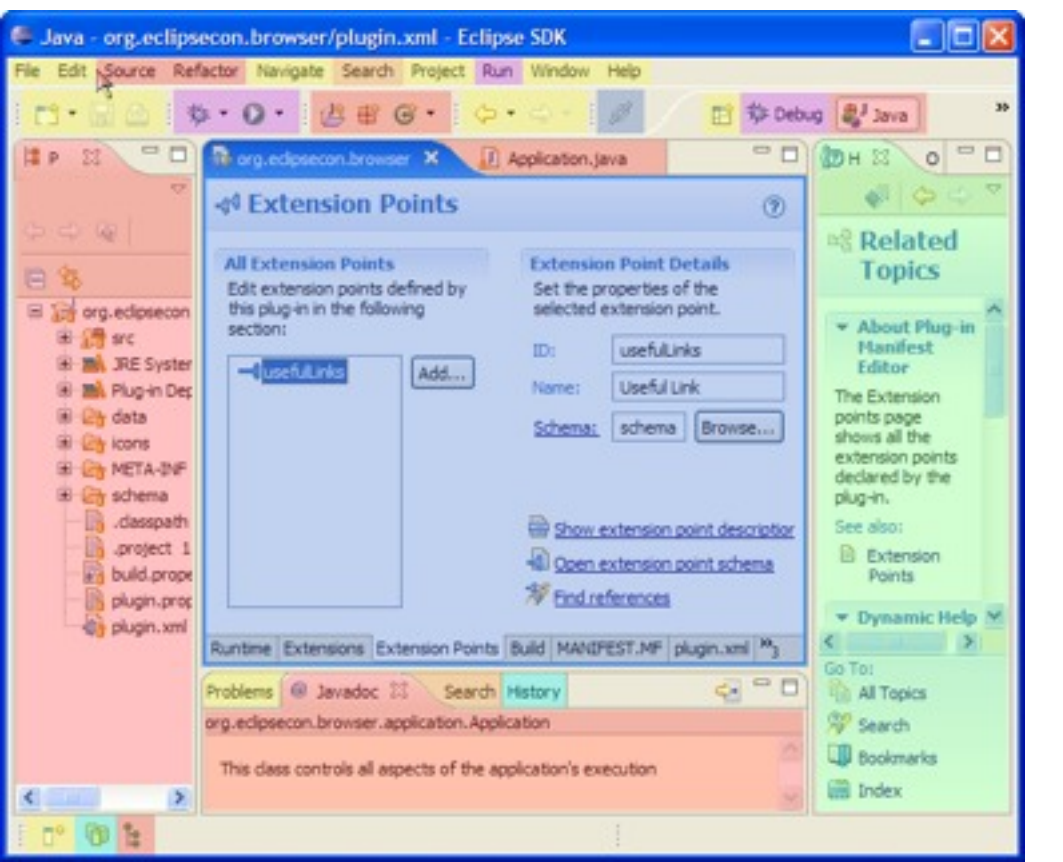

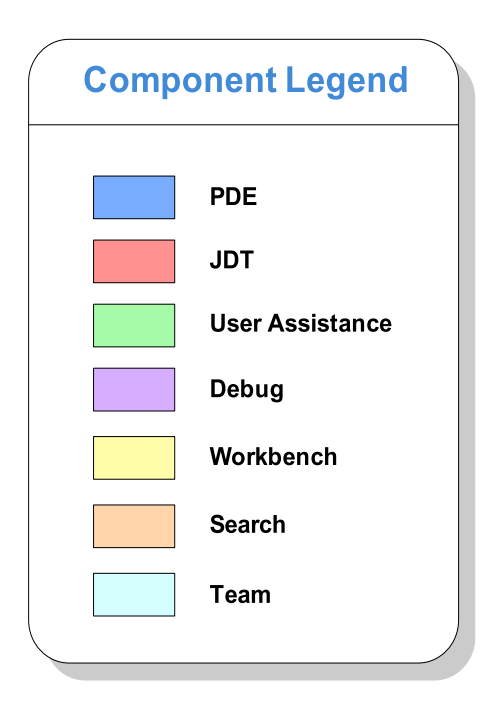

Flug-in Development Tips, Tricks and Best Practices | © 2008 by Chris Aniszczyk; made available under Creative Commons Att. Nc Nd 2.5

PDE

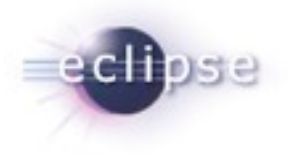

- PDE = Plug-in Development Environment
- **Tools to develop Eclipse plug-ins** 
	- Wizards to create, import and export plug-ins and features
	- **Specialized editors for plug-in manifest files**
	- **Templates for new plug-ins**
	- **EXTERGH** Launchers to run, debug and test plug-ins
	- NLS tools to internationalize plug-ins
	- **EXEDEM** Automated class path management

#### PDE Details

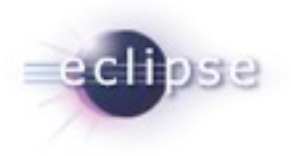

- **PDE** is implemented as a set of plug-ins
- **PDE is built on top of the Eclipse Platform and JDT** 
	- Uses Eclipse Platform and JDT extension points and APIs
- **PDE** is seamlessly integrated into Eclipse
- **PDE gets no special treatment from the Platform or JDT**

#### Plug-ins All the Way Down

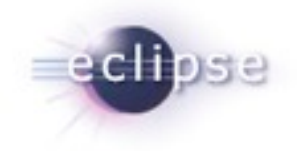

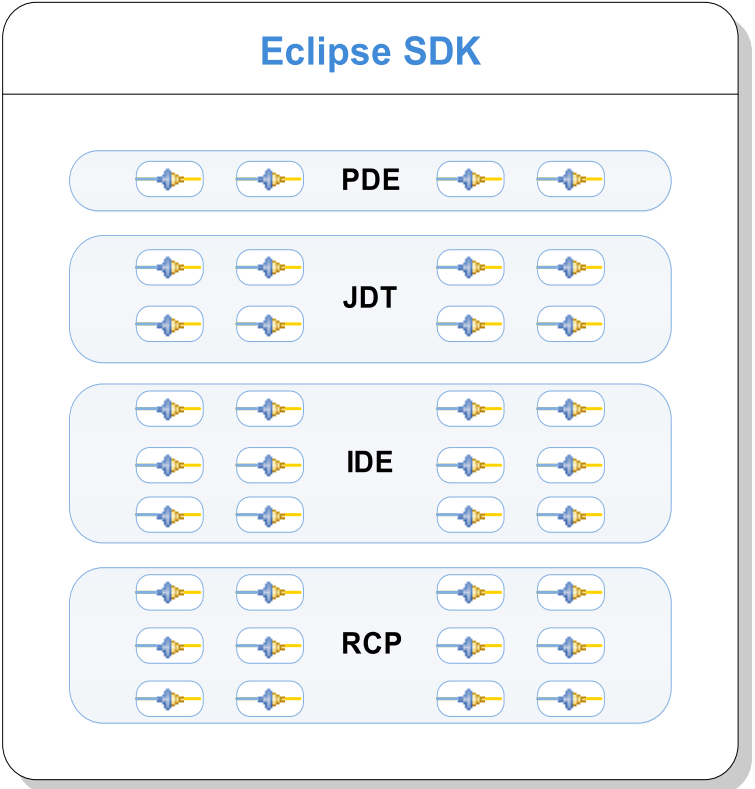

- A plug-in is the fundamental building block of an Eclipse product
- Plug-ins build on top of and use other plug-ins
- To extend Eclipse, you must write plug-ins
- To write a rich client application, you must write plug-ins

#### Agenda

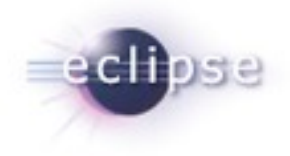

**Plug-in Development with PDE** Tips, Tricks and Best Practices **D**=Q&A

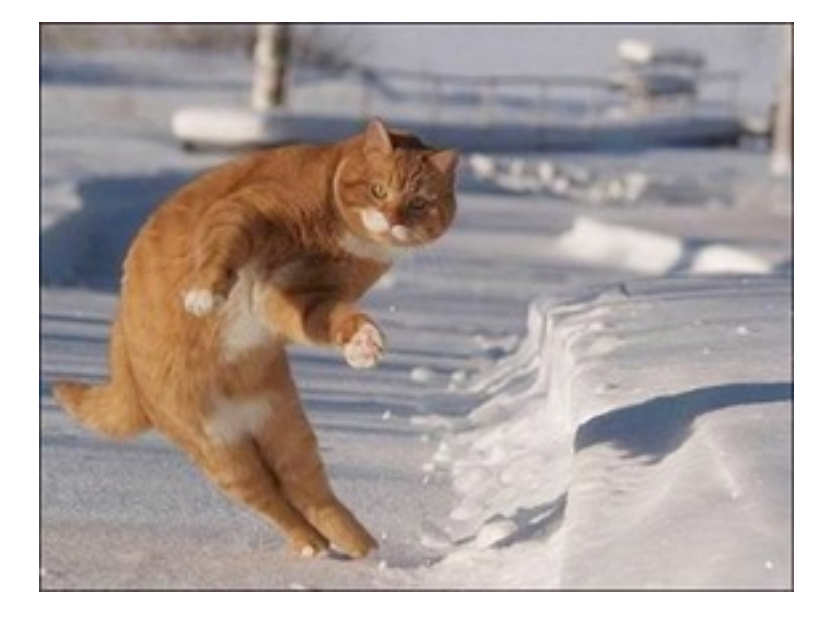

Plug-in Development Tips, Tricks and Best Practices | © 2008 by Chris Aniszczyk; made available under Creative Commons Att. Nc Nd 2.5

#### Target Management

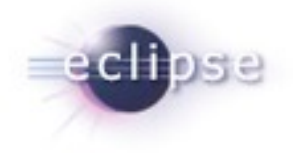

- Helps you to specify plug-in in which to build and run with.
- Includes tabs to set environment values, launching arguments, implicit dependencies, and source code **locations**
- You can add plug-ins to the current target platform by using **target provisioners**. Current provisioners allow you to specify locations on your file system and the locations of update sites.
- The plug-ins can be viewed as a list or a tree (separated by locations).

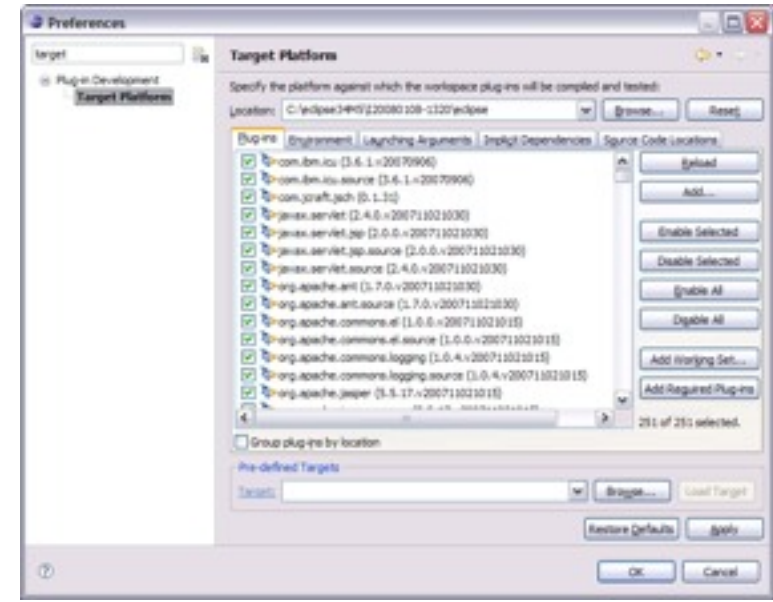

#### Error Log

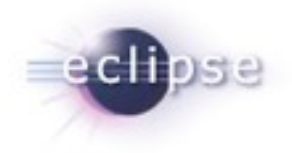

- More than meets the eye...
- Group log entries by
	- **Session**
	- **Plug-in**

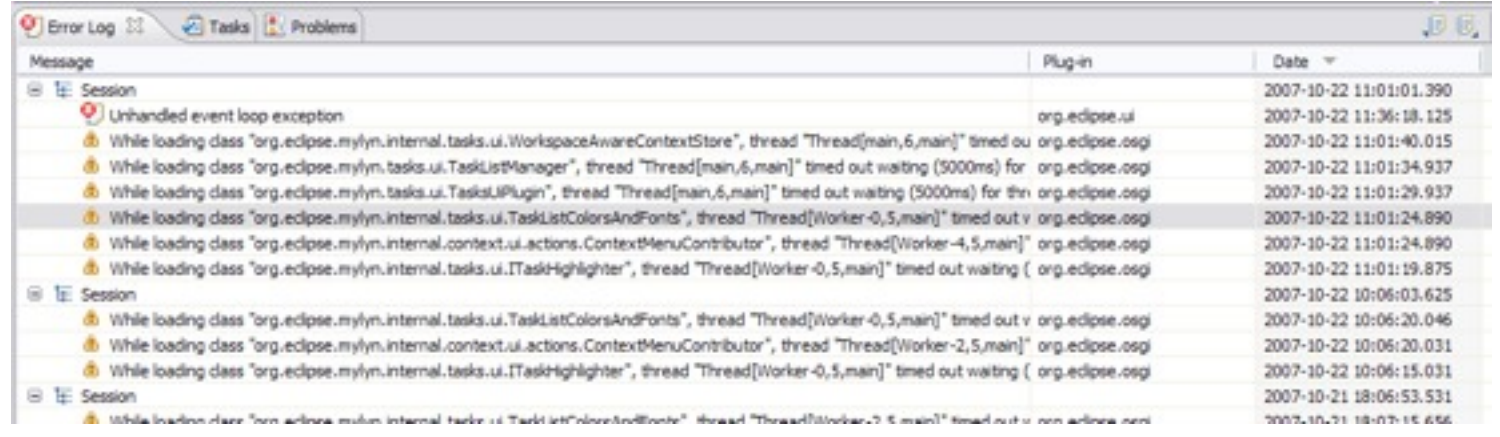

#### Execution Environments

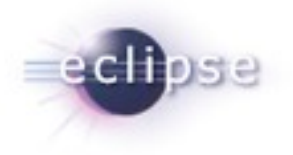

- Execution Environments are symbolic representations of JREs
- Bundle-RequiredExecutionEnvironment (BREE) manifest header
- **PDE Build uses BREE to determine compile settings**
- http://wiki.eclipse.org/Execution\_Environments

**Execution Environments** Specify the minimum execution environments required to run this plug-in.  $32SE - 1.4$ Add... Remove

Flug-in Development Tips, Tricks and Best Practices | © 2008 by Chris Aniszczyk; made available under Creative Commons Att. Nc Nd 2.5

Up

Down

### OSGi Console

- Integrate with the console that drives Eclipse
- Common commands
	- **Status**
	- Start/stop
	- **Install/uninstall**
	- **u** diag
- **Custom Commands**
- http://www-128.ibm.com/developerworks/ opensource/library/os-ecl-osgiconsole/

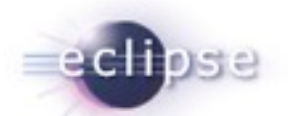

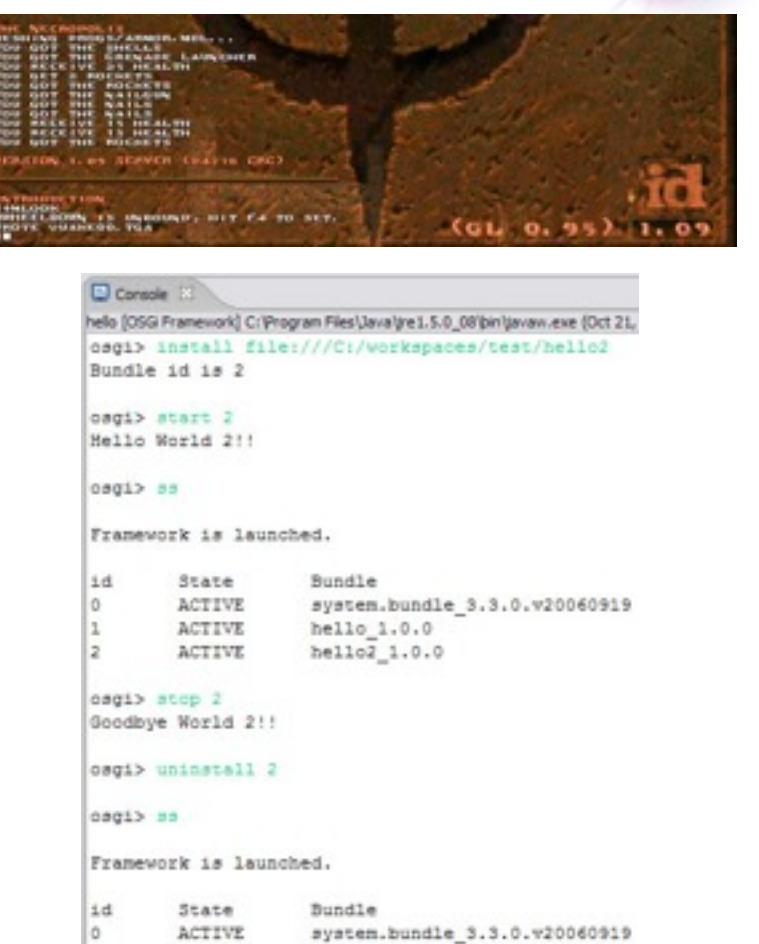

hello 1.0.0

Plug-in Development Tips, Tricks and Best Practices | © 2008 by Chris Aniszczyk; made available under Creative Commons Att. Nc Nd 2.5

E.

osgi>

**ACTIVE** 

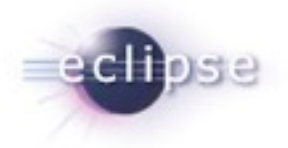

#### Automated Management of Dependencies

- Allows you to concentrate more on writing code than composing dependencies in your MANIFEST.MF.
- Helps **inexperienced** users formulate dependencies in their MANIFEST.MF so they can quickly create and run plug-in projects without in-depth knowledge of OSGi.
- **Update stale manifest files prior to launching** to ensure project will run correctly.

Automated Management of Dependencies

Augment the plug-in development classpath with the following dependencies without adding them to the MANIFEST.MF file.

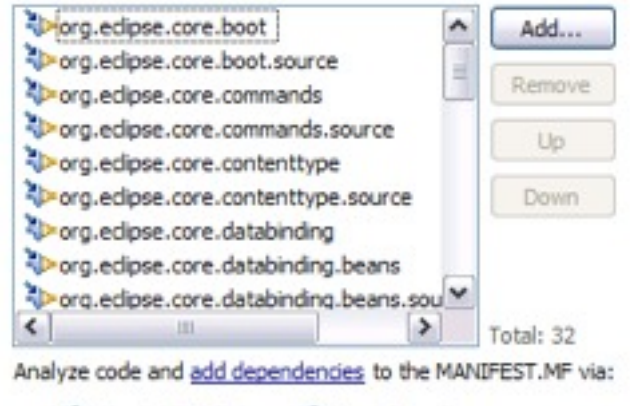

Require-Bundle

O Import-Package

#### Plug-in Dependencies View

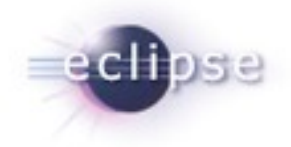

- The **Plug-in Dependencies** view allows you to see all the dependencies for any plug-in project.
- You not only see what plug-ins a project depends on, but also what plug-ins depend on that project (callers and callees).
- It also can display the current state, including dependency wiring, of the plug-ins in the workspace and target platform. This will aid in finding resolution problems.

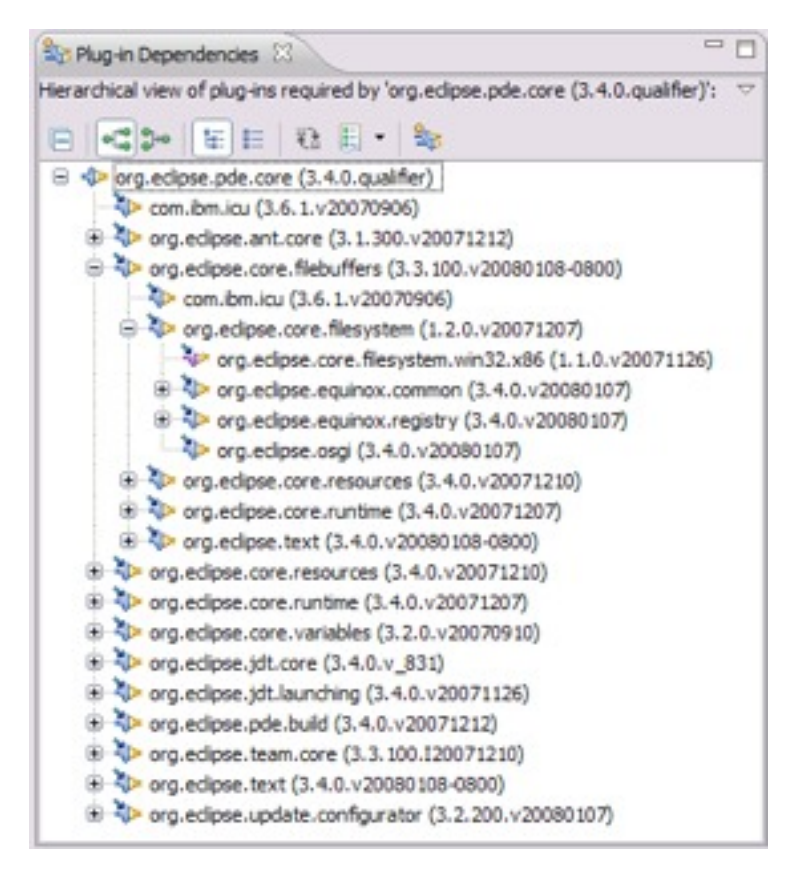

#### Organize Manifests Wizard

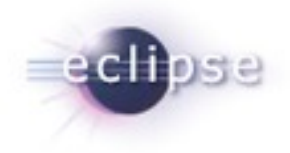

- Helps you modify and format your MANIFEST.MFs
- **Accessible by right clicking on a** MANIFEST.MF and selecting **PDE Tools > Organize Manifest**
- **Helps you:** 
	- **Export all packages in a project**
	- **Remove unresolved packages**
	- **Mark exported packages as internal**
	- **Modify unresolved dependencies** (removing or making them optional)
	- **Remove unused dependencies**
	- Calculate dependencies (using Dependency Management)
	- **Prefix icon paths with \$nl\$**
	- **Remove unused NLS keys**
	- Calculate 'uses' directives

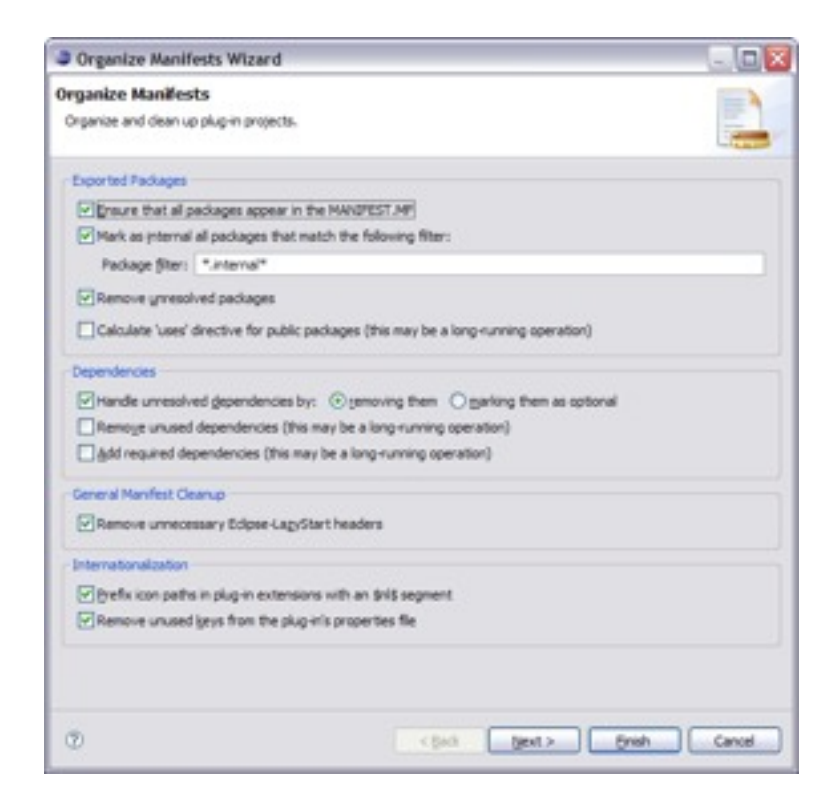

#### Product Editor

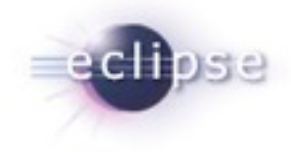

- A product definition helps you to easily customize, test and export an RCP/Eclipse application
- Customizations include:
	- **Modifying which plug-ins are** included
	- Create a splash screen
	- **Bundling a JVM**
	- Name for the launcher executable
	- **Specify program and launching** arguments
	- **•** Define a welcome page and About dialog

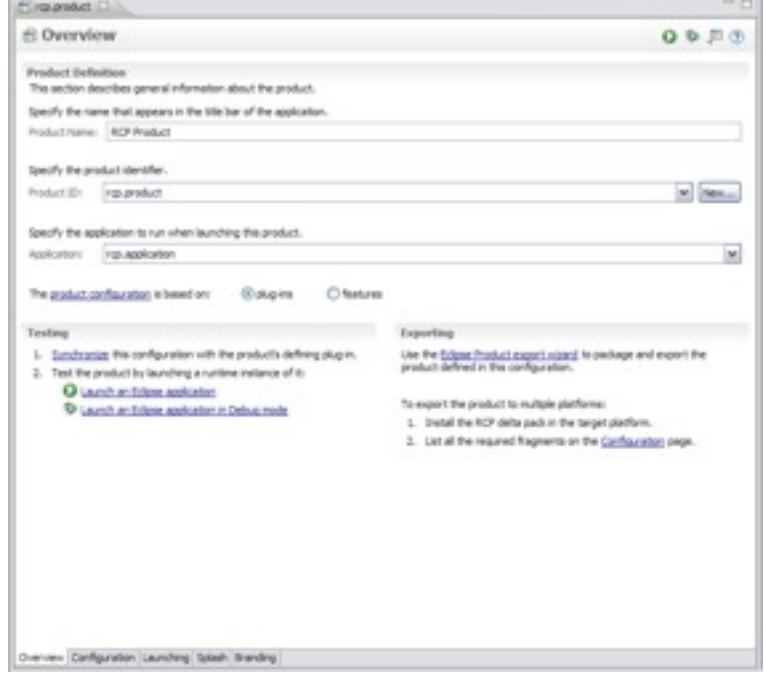

#### Externalization Strings Wizard

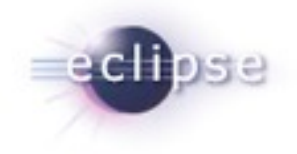

- PDE's Externalize Strings wizard allows you to quickly locate and painlessly externalize values in a plug-in's MANIFEST.MF and plugin.xml.
- Accessible by right clicking on a MANIFEST.MF or plugin.xml and selecting **PDE Tools > Externalize Strings…**
- **Externalized values are put in a file** specified by the Bundle-Localization header. The default value for this file is "plugin.properties

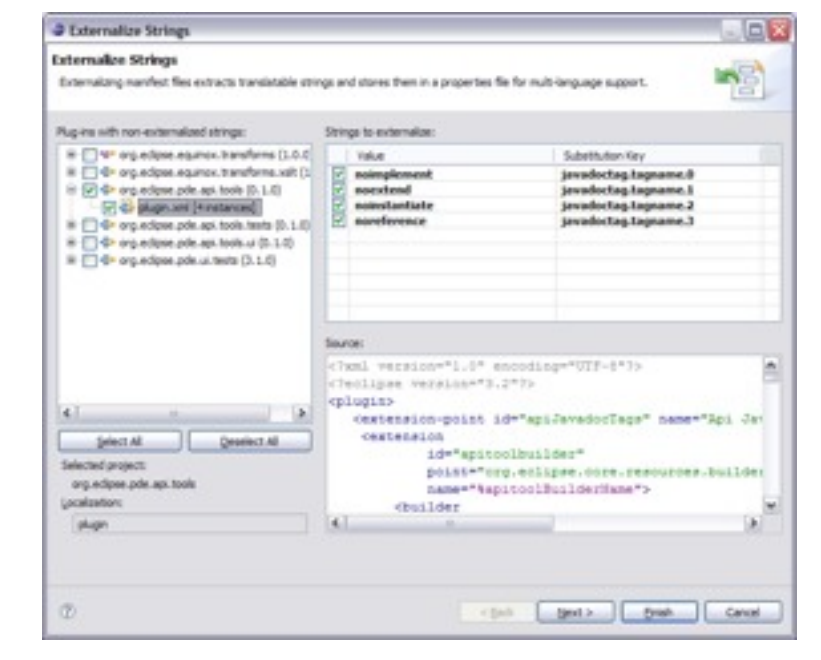

#### .qualifier is awesome

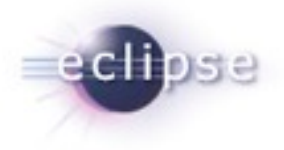

- The ".qualifier" marker allows you to easily substitute a value for the micro segment of a plug-in or feature's version.
- The date is the default value, but you substitute any value when exporting your project using the PDE export wizards.

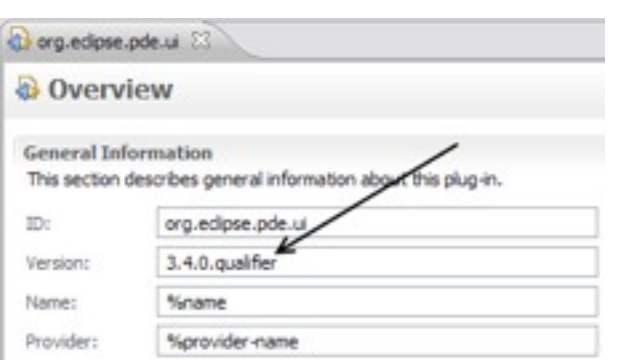

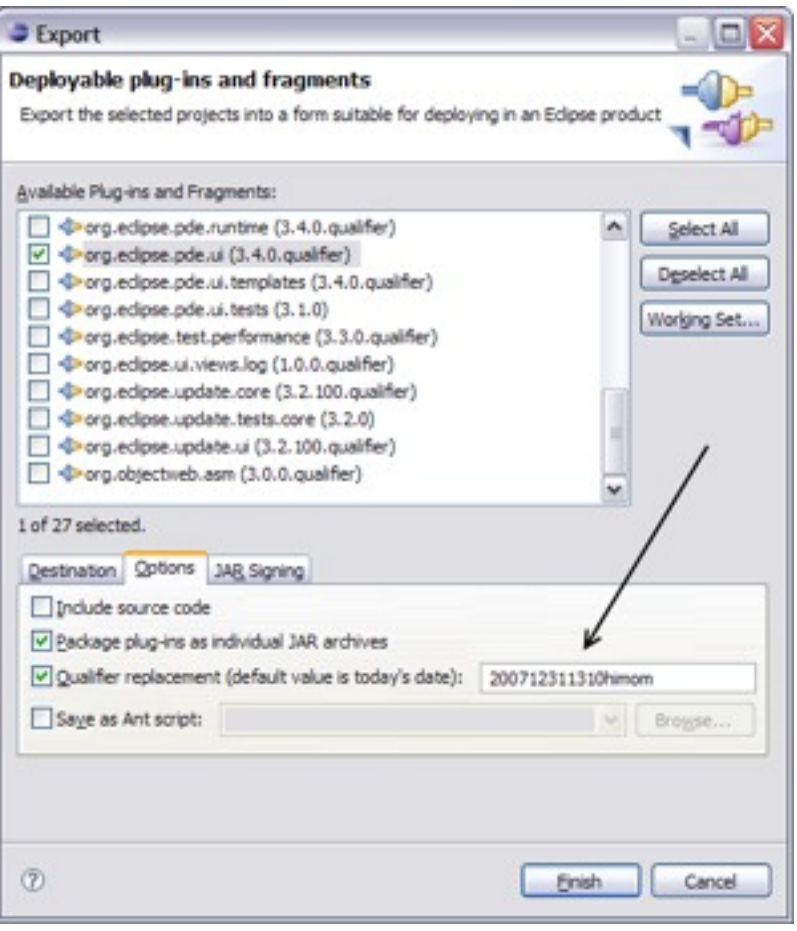

#### Plug-in Registry View

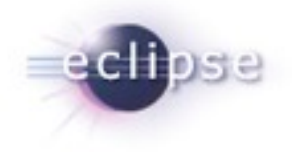

- The **Plug-in Registry** view is your eye into the runtime
- **Show Advanced Operations** 
	- **start/stop bundles**
- **Show Extension Content Only** 
	- **quickly browse extensions**

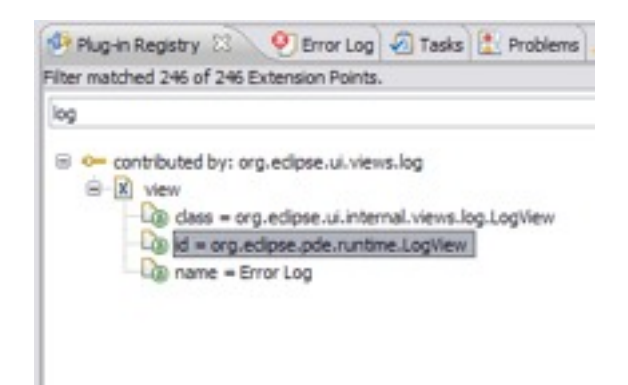

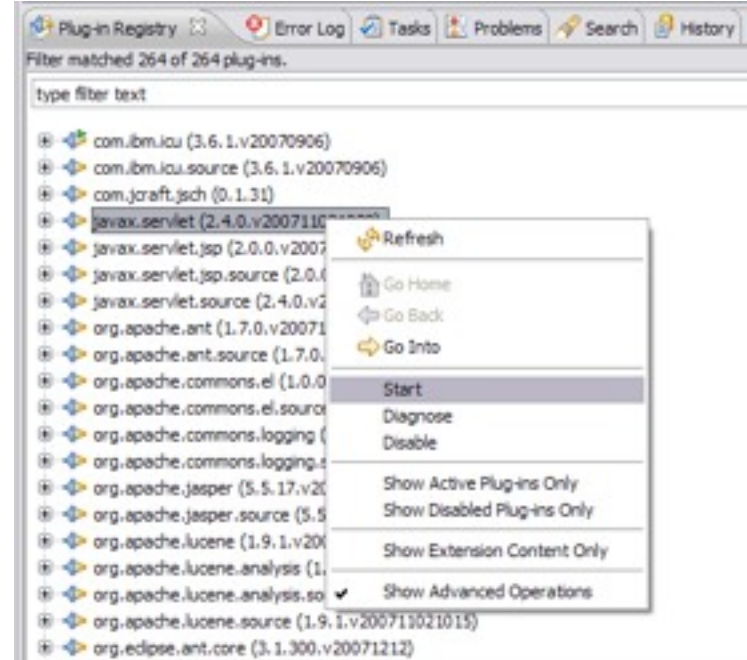

#### Graph Plug-in Dependencies View

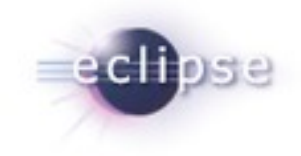

- PDE Incubator Project
- Visualize your dependencies
- Pictures are worth a thousand words

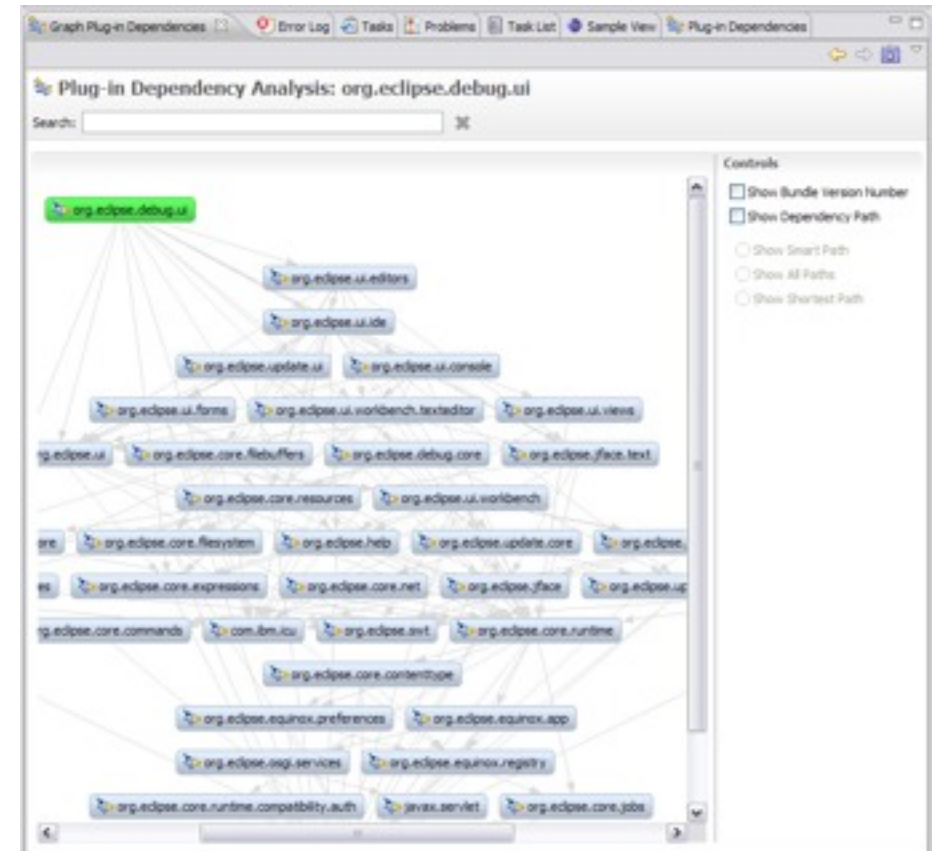

*\* http://www.eclipse.org/pde/incubator/dependency-visualization/*

#### Plug-in Project from existing jars

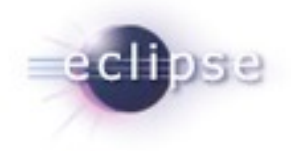

- The **Plug-in Project from Existing Jars** wizard enables you to quickly convert jar files to plugins.
- Helpful when an application is being converted to OSGi and it depends on certain library jars
- Can be very useful for utility jars, as they can be shared across multiple plug-ins instead of requiring the jars be included in each plug-in
- Embedded JARs are evil

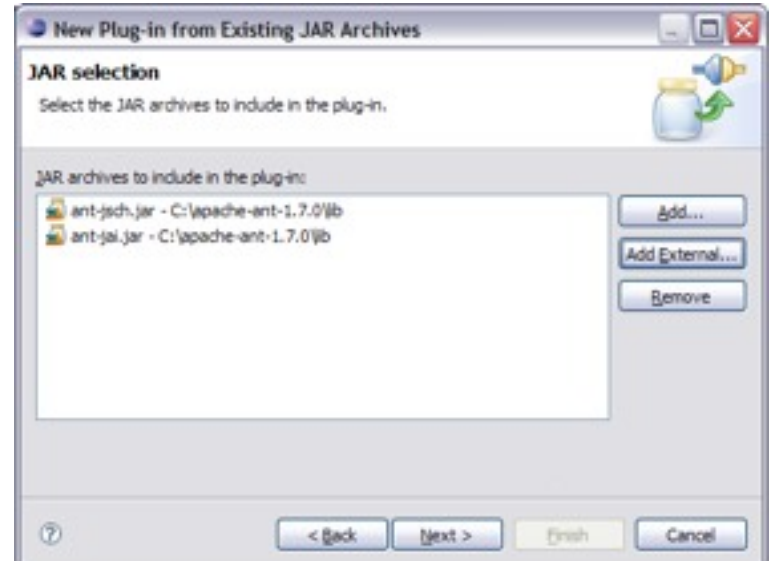

## Plug-in Spy (3.4M3)

- ALT+SHIFT+F1
- **Allows you to introspect what** you're looking at…
- **Hyperlinking**
- **Shows contributing plug-ins**

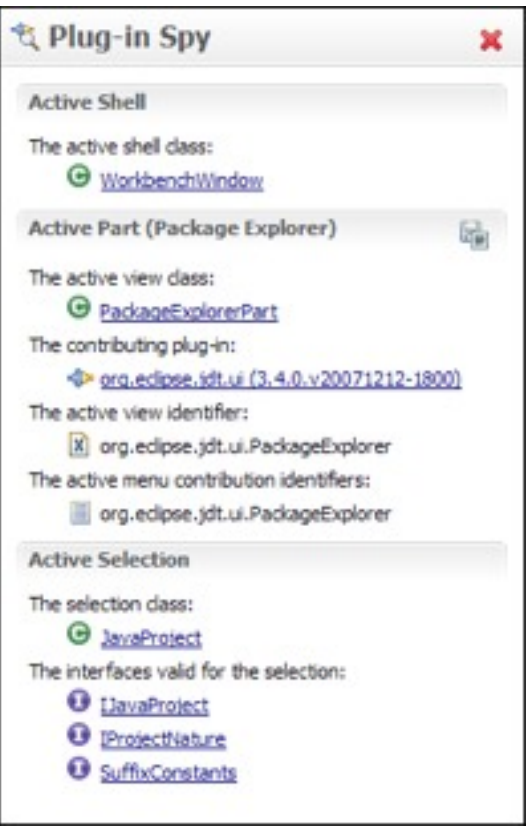

#### Open Plug-in Artifact (3.4M4)

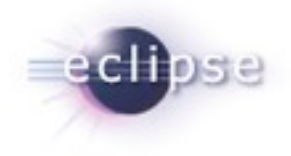

- Ctrl+Shift+A
- **Quickly browse plug-ins,** extensions and extension points

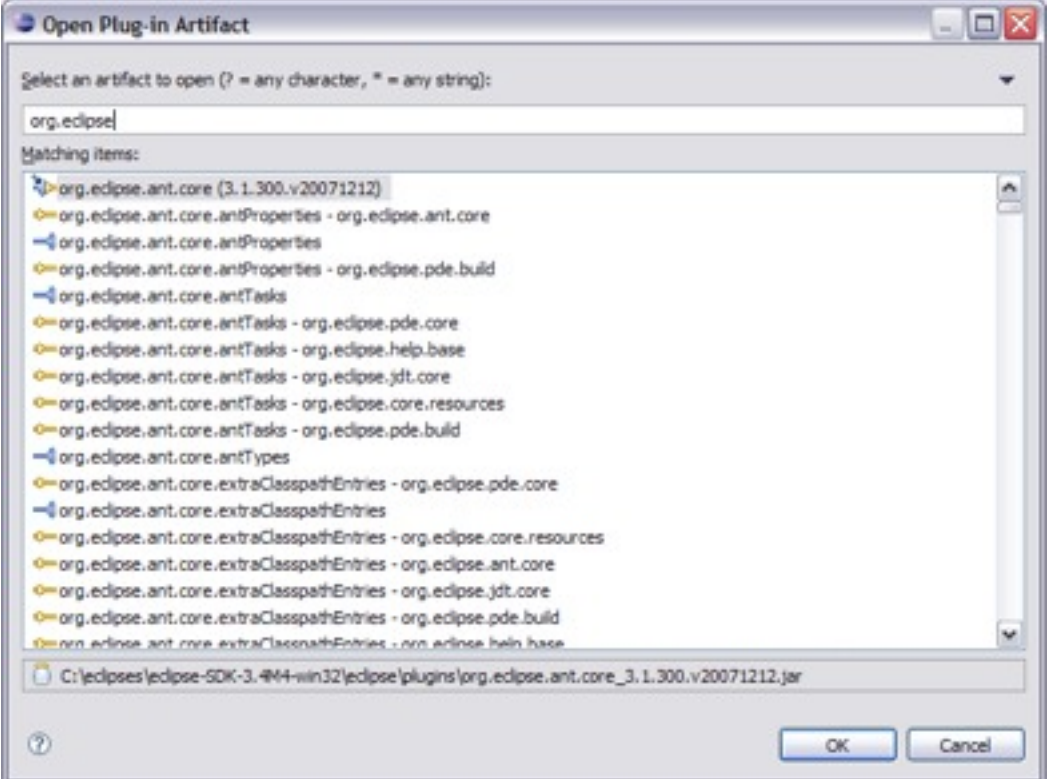

#### Target Editor

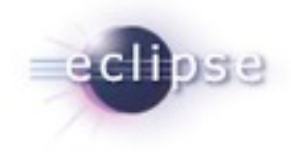

- A target definition if a file that helps to configure your PDE development environment.
- They can be created in the workspace or loaded from plug-ins who define them in your platform.

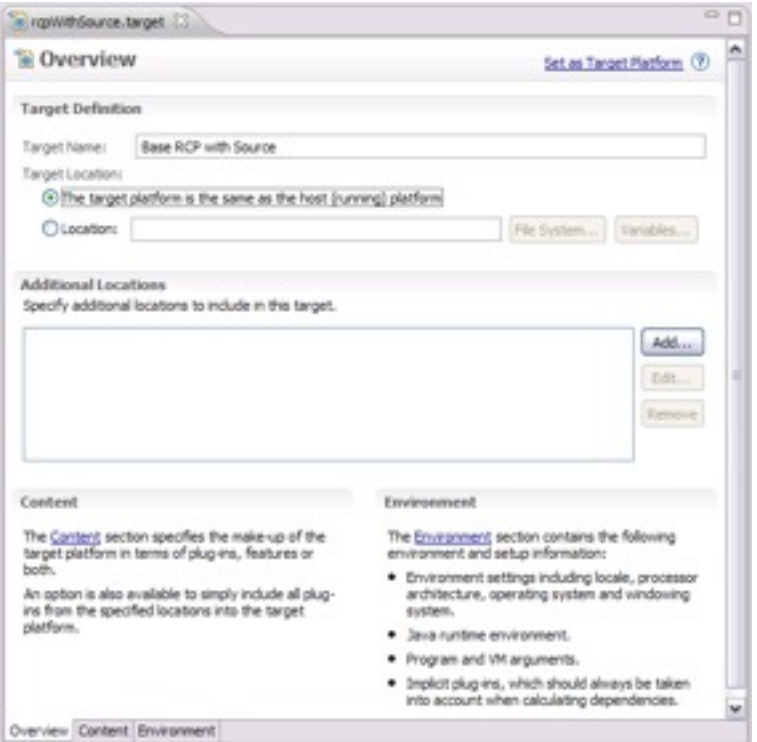

#### OSGi Launch Configurations

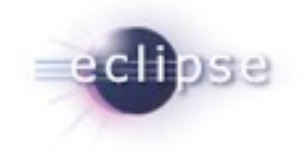

- Provides a way to easily run and test your bundle in an OSGi environment.
- **Extensible framework that allows** other OSGi runtimes to provide implementations to let users test on runtimes other than Equinox
- Gives users more advanced control, including the option to specify start levels for individual bundles.

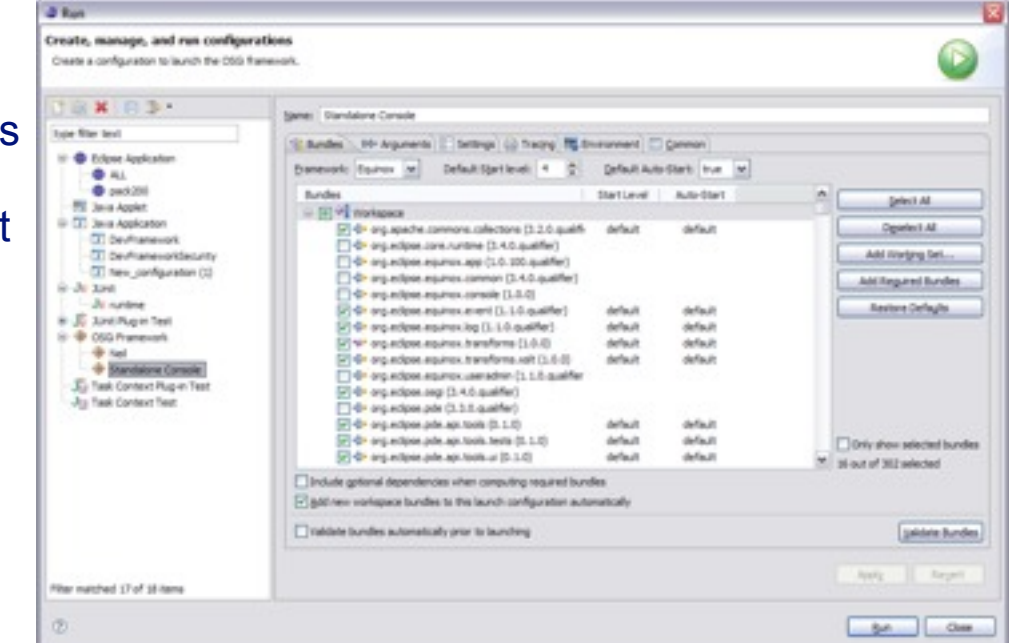

#### Embedded Rich Client Platform (RCP)

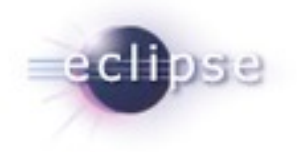

#### embedded Rich Client Platform: RCP meets device!

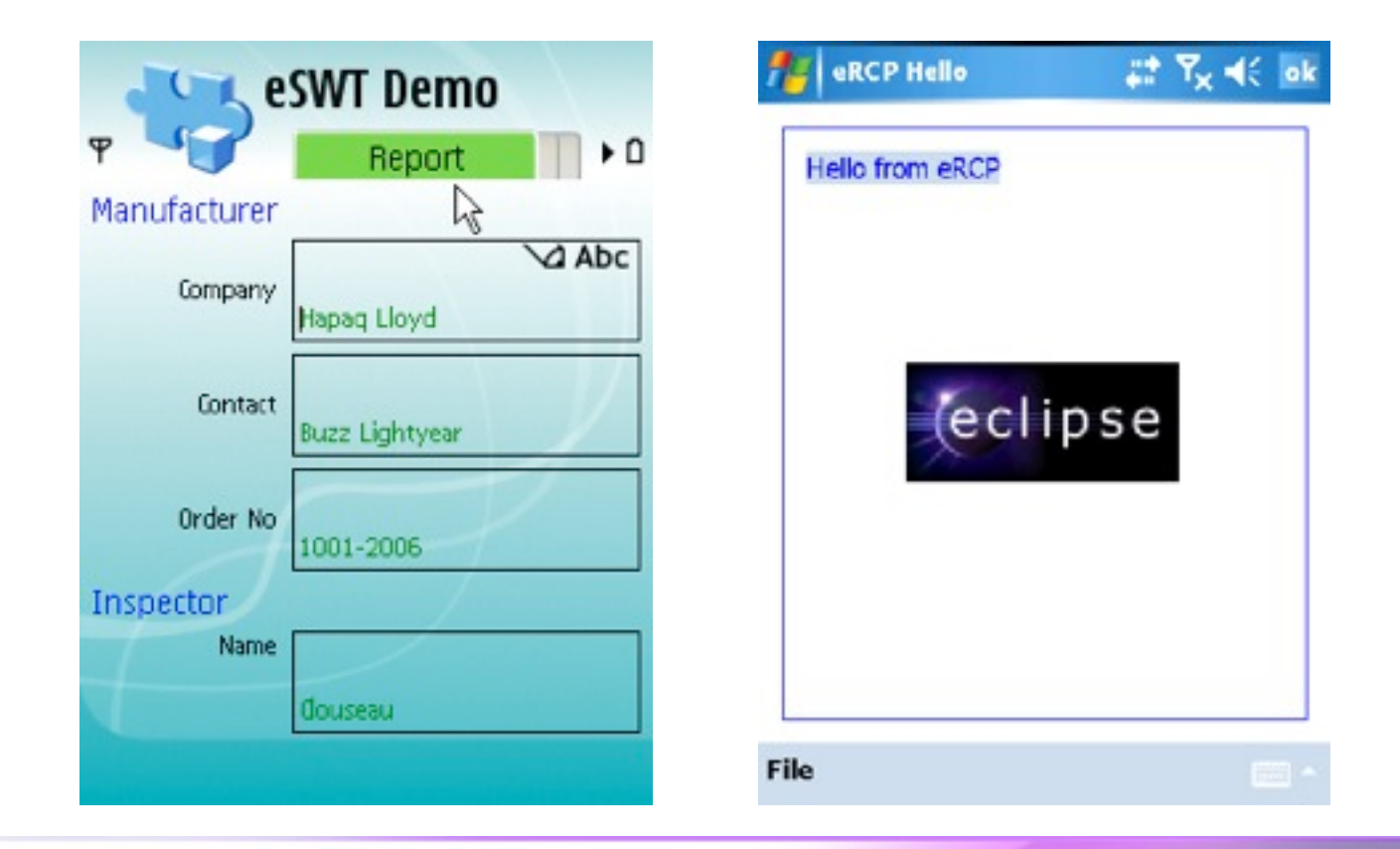

Plug-in Development Tips, Tricks and Best Practices | © 2008 by Chris Aniszczyk; made available under Creative Commons Att. Nc Nd 2.5

#### Rich Ajax Platform (RAP)

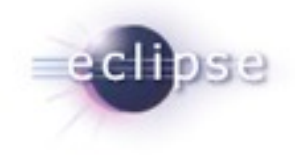

#### Rich Ajax Platform (RAP): RCP meets the Web!

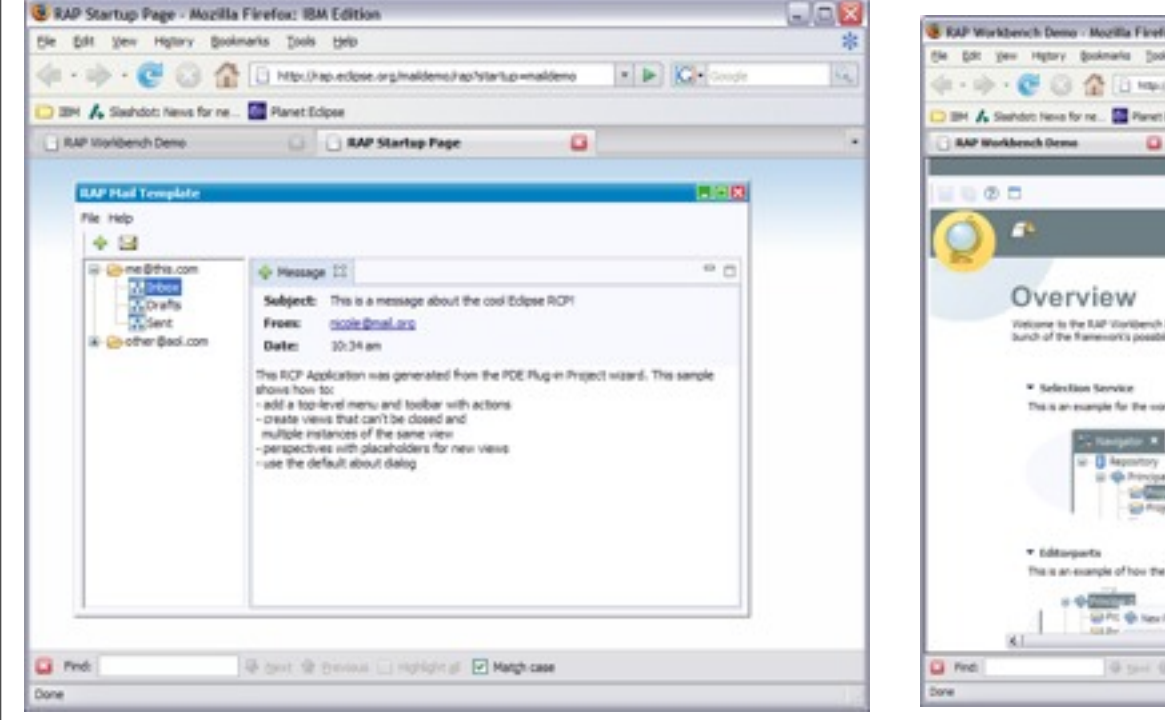

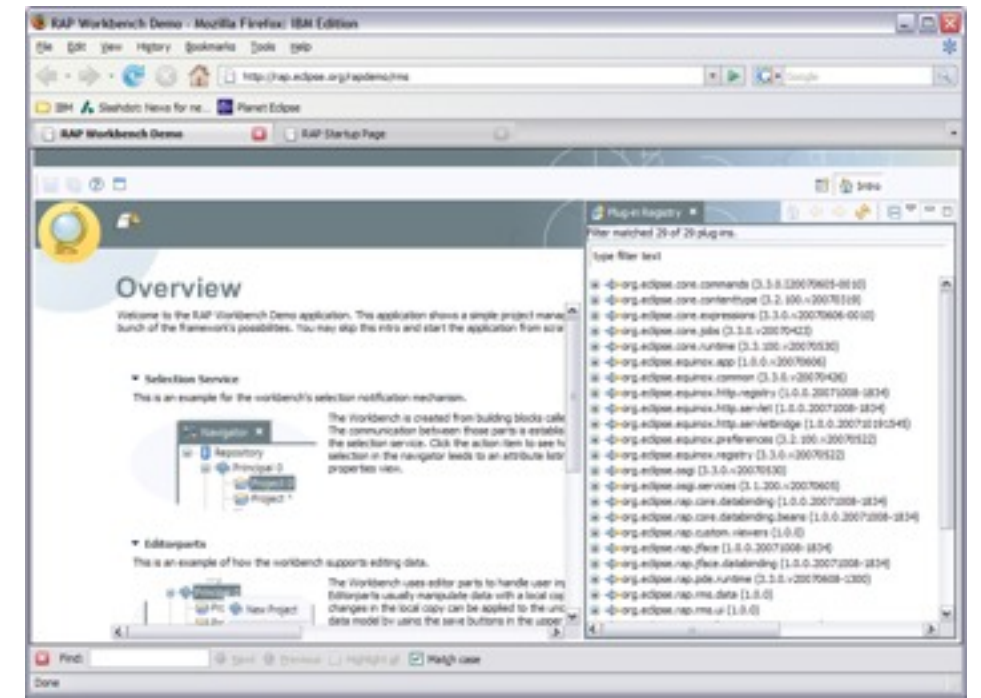

Plug-in Development Tips, Tricks and Best Practices | © 2008 by Chris Aniszczyk; made available under Creative Commons Att. Nc Nd 2.5

## API Tooling (3.4M6)

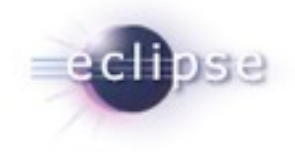

- API tooling will assist developers in API maintenance by reporting…
	- **API defects such as binary** incompatibilities
	- **EXECUTE:** incorrect plug-in version numbers
	- **missing or incorrect @since tags**
	- **EXECO APP** code between plug-ins

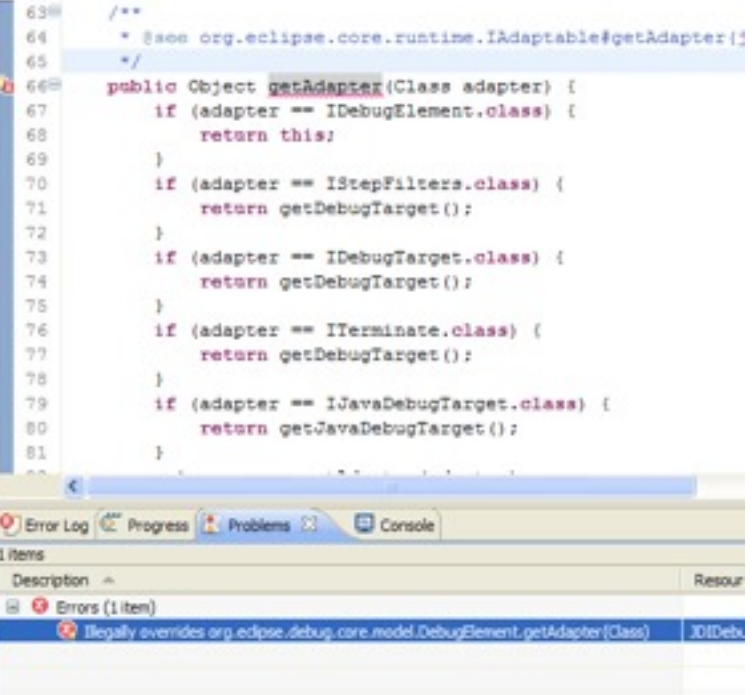

#### Agenda

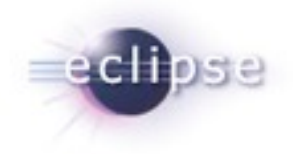

 $\blacksquare$  $\blacksquare$  $\blacksquare$  $\blacksquare$  Plug-in Development with PDE  $\blacksquare$   $\blacksquare$  Tips, Tricks and Best Practices Q&A

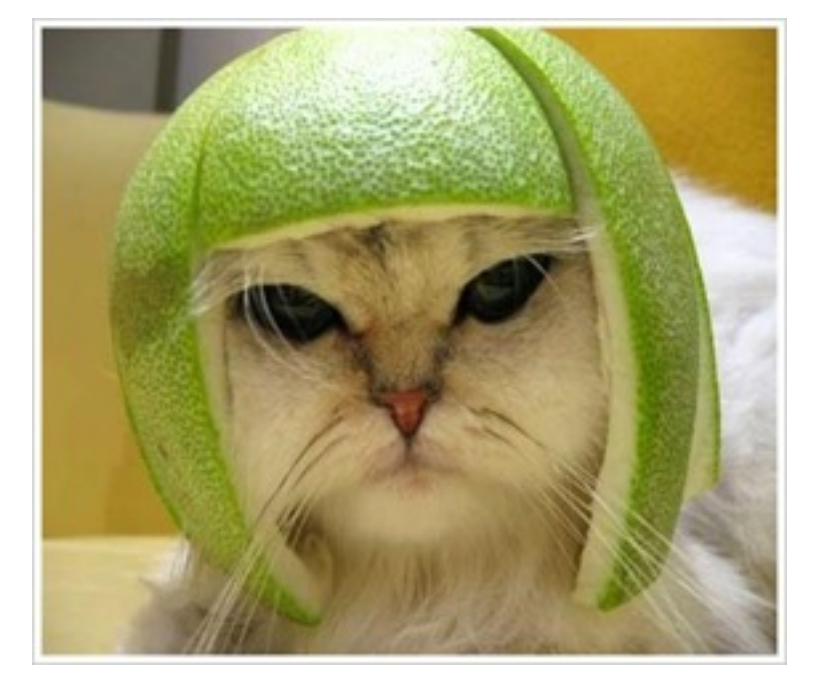

Plug-in Development Tips, Tricks and Best Practices | © 2008 by Chris Aniszczyk; made available under Creative Commons Att. Nc Nd 2.5

#### **Conclusion**

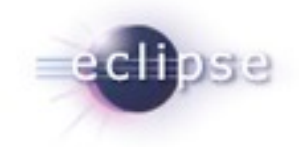

- http://www.eclipse.org/pde
- Want to contribute?
	- **PDE Bug Day**
	- http://wiki.eclipse.org/BugDay
- Thank you!

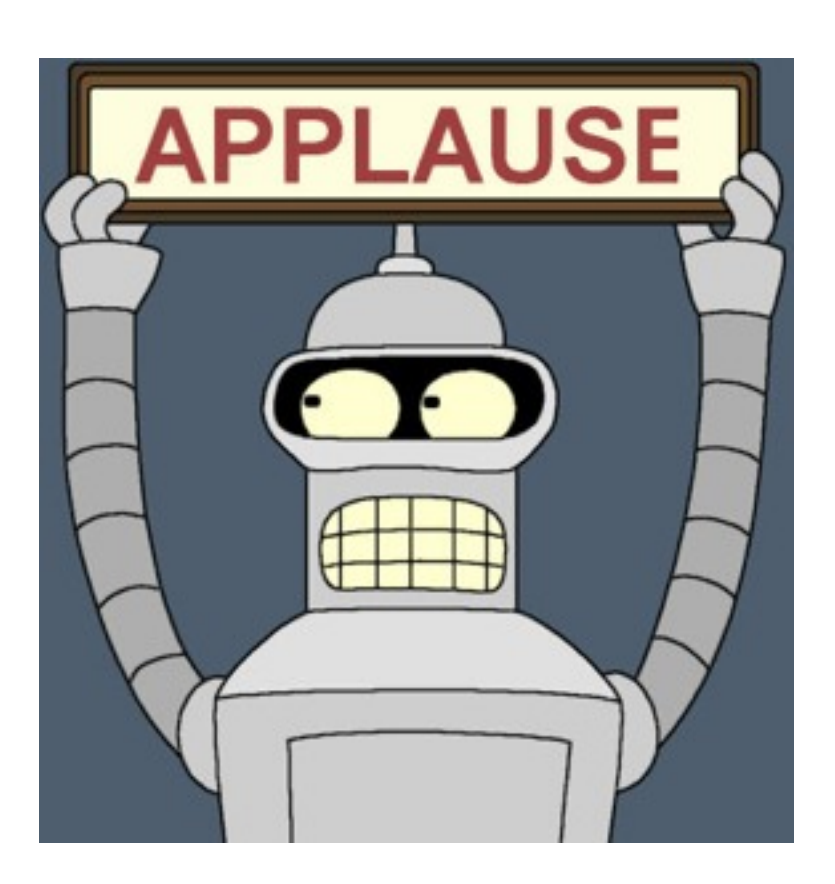

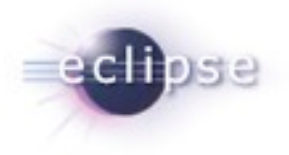

# Questions?

Plug-in Development Tips, Tricks and Best Practices | © 2008 by Chris Aniszczyk; made available under Creative Commons Att. Nc Nd 2.5